## **Wiedereinrichtung der S-pushTAN-App (nach Gerätewechsel oder vergessenem Passwort)**

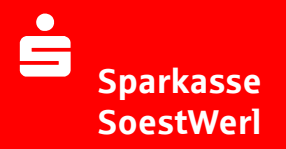

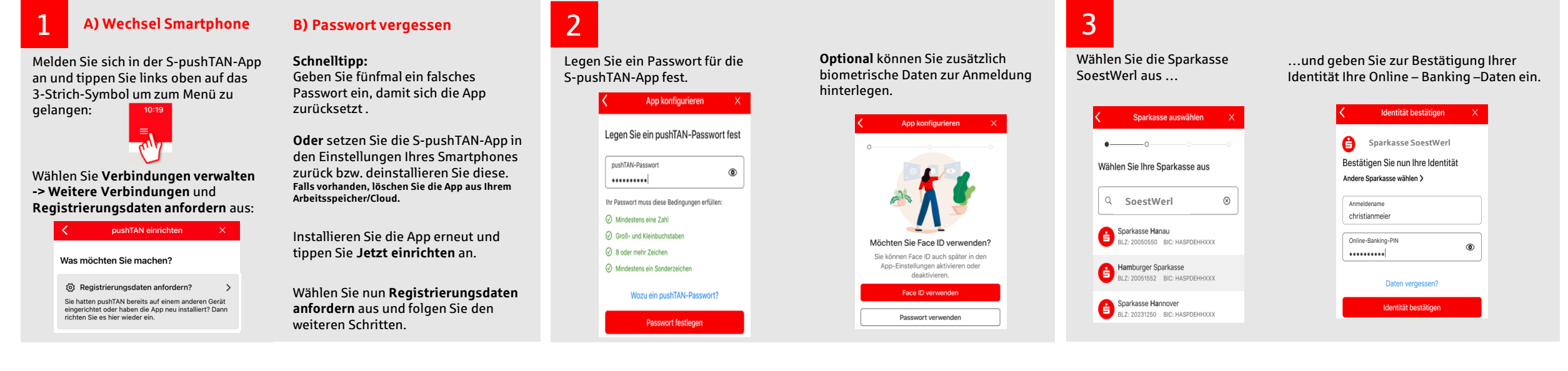

 $\rightarrow$ 

4

Beantworten Sie nun die Sicherheitsfragen. Ihre Kartennummer find der Rückseite Ihrer Sparkassen-Card (Debitkarte).

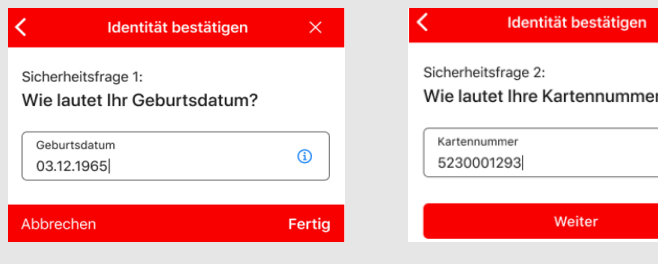

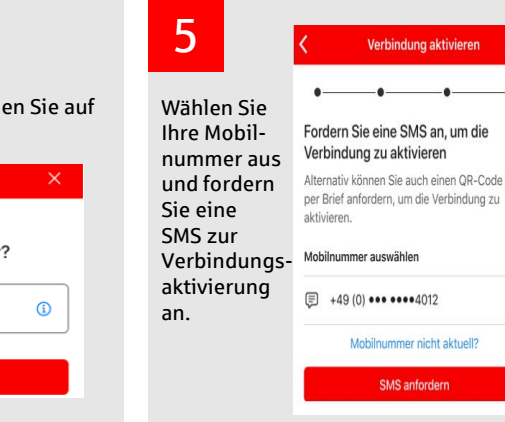

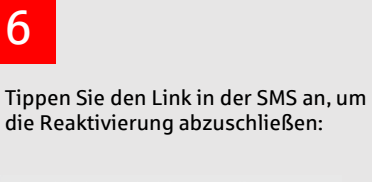

Bitte klicken Sie hier um die pushTAN-App einzurichten: https:// www.sparkasse.de/ pushtan/ spushtan/ 78529390586299722xfdkctreg6d4 18jptb12tjttz94059541

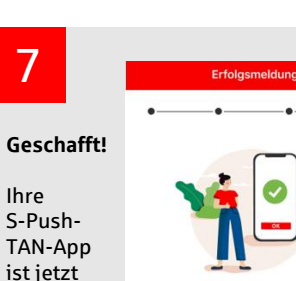

7

startklar.

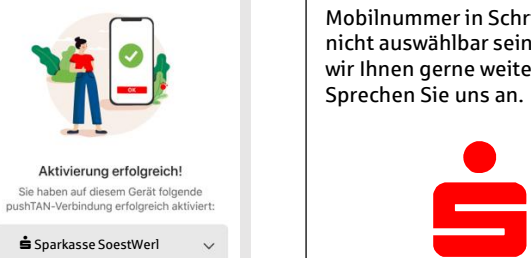

Fertig

## Sollte Ihre aktuelle Mobilnummer in Schritt nicht auswählbar sein, helfen wir Ihnen gerne weiter.

Sprechen Sie uns an.

Wichtig: